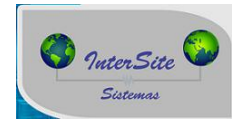

1) Todos os métodos para envio de dados dos motoristas e veículos estão disponível na tela de veiculo completo e resumido.

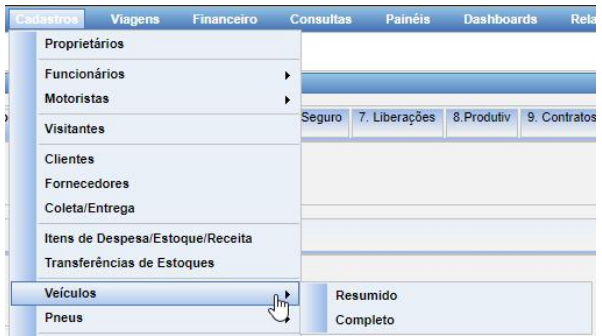

2) Na aba 3.Ger. De Risco/Op. De Cartão informar a gerenciadora, a data de inicio da validade cadastral e por último clique para salvar.

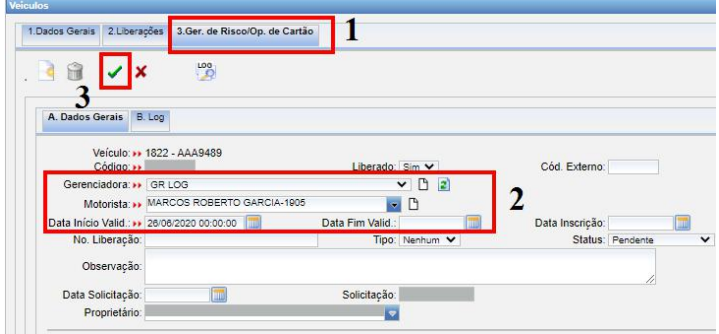

3) Logo abaixo informar a ação desejada e posteriormente clicar em executar ;

**Cadastrar Veiculo** (Método responsável em enviar os dados do cavalo para GR). **Cadastrar Carreta 1** (Método responsável em enviar os dados do semi-reboque para GR). **Cadastrar Carreta 2** (Método responsável em enviar os dados do semi-reboque para GR). **Cadastrar Carreta 3** (Método responsável em enviar os dados do semi-reboque para GR). **Cadastrar Motorista** (Método responsável em enviar os dados do motorista para GR). **Pesquisa Conjunto** (Método responsável por inserir uma solicitação de consulta junto a GR). **Consulta Rápida** (Método responsável em obter o resultado da consulta efetuado junto a GR, exemplo Aprovado, Reprovado ,Em análise).

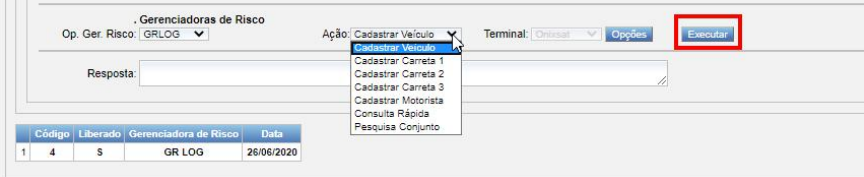